## Opprette klubb i Eventor

Mange bedriftsklubber vil ikke være registrert i Eventor enda. Dersom du skal registrere en ny bedriftsklubb er framgangsmåten forklart med skjermbilder under.

Dersom du allerede har en bruker i Eventor og er innlogget så logg ut før du følger stegene under.

Gå til nettsiden: https://eventor.orientering.no Klikk på lenken «Registrer meg»

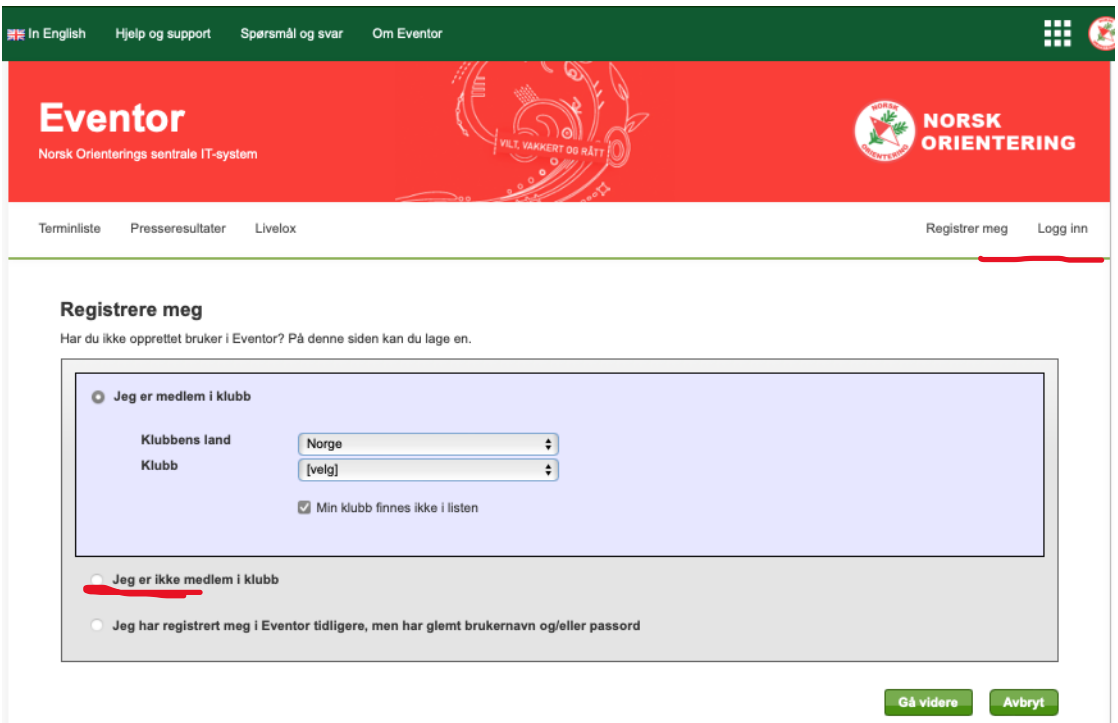

Velg «Norge» i nedtrekkslisten Kryss av for «Min klubb finnes ikke i listen

Du vil så få opp en lang liste med klubber i Norge.

Sjekk at klubben ikke ligger i listen fra før, gjør den ikke det trykk på «Min klubb finnes ikke i listen» (Ligger den i listen trykker du avbryt og hopper over neste steg.)

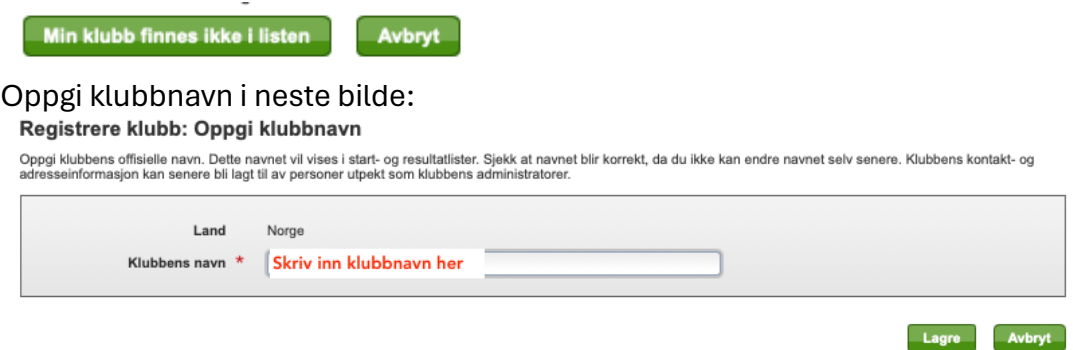

Lagre og du får opp en side for å registrere en ny bruker. Dersom du har en bruker i Eventor fra før avslutter du bare – klubben er allerede opprettet, men uten mer enn klubbnavn.

Har du ikke Eventorbruker fyller du inn all felt merket med \* Når du lagrer siden opprettes brukeren og du er da administrator for klubben.

Har du Eventorbruker fra før logger du deg inn med denne og klikker på lenken «Mine sider»

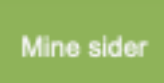

Gå til fanen «Organisasjoner»

Personlige innstillinger

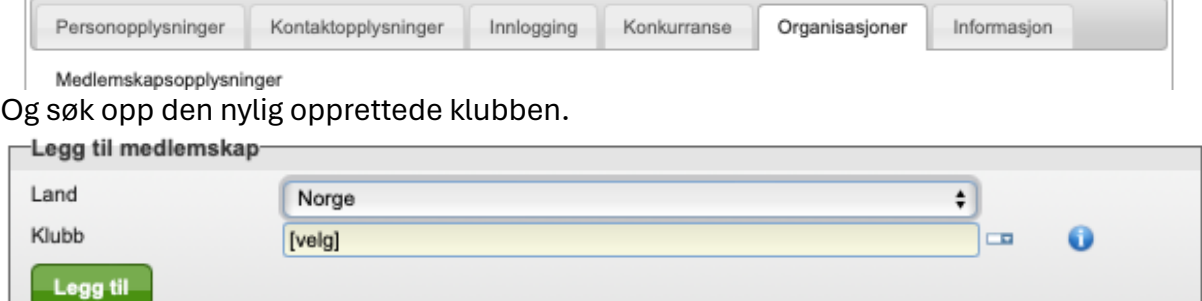

Når du finner den trykker du Legg til.

Legg merke til at du kan velge hvilken organisasjon som skal være forhåndsvalgt når du logger deg inn og melder deg på løp!

## Husk å trykke Lagre!

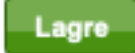

Du får siden du avbrøyt registreringen tildigere (Siden du har egen bruker) opp spørsmål om å bli administrator for klubben. Det vil du, trykk på «Tildel meg rollen som administrator i «klubben»»

Administratorer mangler for Klubbnavn

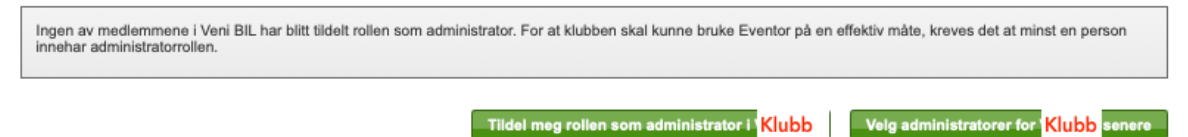

I Eventor menyen der ditt navn står har du om du er knyttet til flere organisasjoner en nedtrekksmeny. Har du kun bedriftsklubbtilhørighet er det ikke noe valg her.

Nå kan andre i bedriftsklubben også knytte seg til denne.

Når flere er lagt inn kan du velge å dele rettigheter:

## Trykk på fanen «Administrasjon»

- · Klubbinnstillinger
- ⊿ Klubbmedlemmer
	- · Oversikt
	- Roller
	- Fakturering
	- · Virtuell pålogging
- Mottatte fakturaer

Klikk inn på Roller og klikk på de rollene som andre skal ha. Det kan være greit å ha mer enn en administrator og påmelder. (Adm=Administator (alle rettheter i klubben), Arr=Kan legge inn arrangement, Påm=Kan melde på andre i klubben, Med=Medlem (kan melde seg selv på løp)).

## Tildel roller i Klubbnavn

Her kan du tildele roller til flere personer i gangen. Hold musepekeren over en kolonne eller en avkryssingsboks for å vise rollens fullstendige navn.

Hvis du tildeler rollen Administrator til en person, kommer denne automatisk til å få alle andre roller ved pålogging.

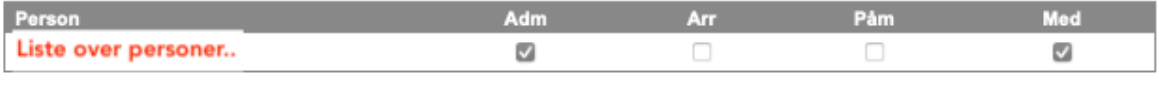

Lagre Avbryt

Last gjerne opp klubblogo også.